# CA740 Laserový dálkoměr

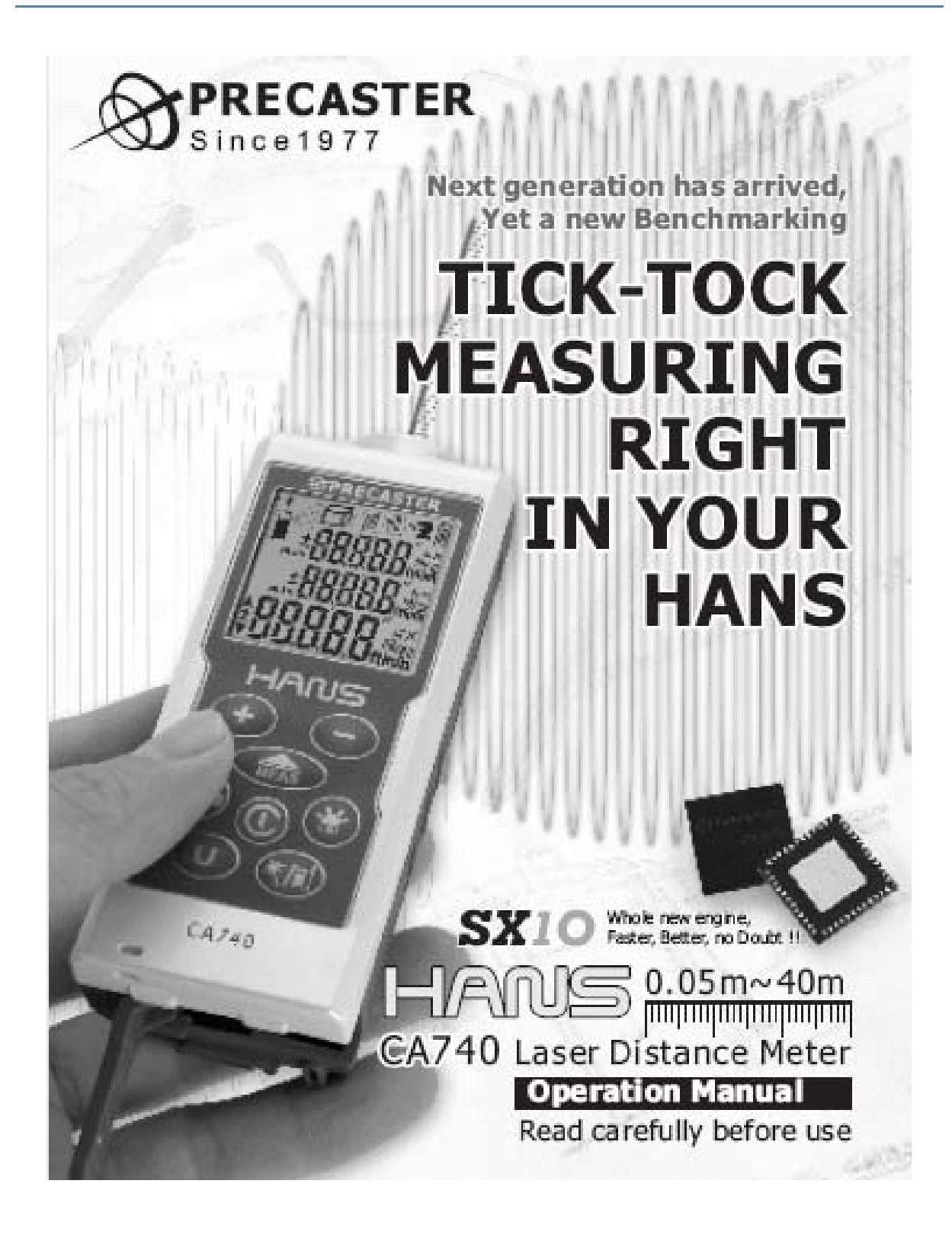

**Uživatelská příručka**

#### **Před prvním použitím:**

- Děkujeme, že jste si zakoupili tento přístroj. Prosím, pečlivě si přečtěte jeho bezpečnostní pokyny.
- Tento přístroj vysílá laserové záření. Použití ovládacích prvků a seřizovacích procedur jinak, než je zde uvedeno, může vést k vystavení laserovému paprsku. Nikdy se nedívejte přímo do laseru a nezaměřujte laserový paprsek na druhé.
- Přístroj obsahuje laserovou polovodičovou diodu s vlnovou délkou 650 nm.
- Celkový trvalý výkon paprsku nikdy nepřekročí jeden mW.
- Přístroj vyhovuje EMC zkouškám dle EN61000‐6‐3, 2001+A11:2004,EN6100‐6‐ 1:2001,EN6100‐4‐2, EN6100‐4‐3,EN60825, FCC test dle PART15

#### **Výměna baterií**

- Přístroj je napájen dvěma články AA.
- Stav baterií je ukázán na úvodní obrazovce.
- Pokud ikonka baterie svítí trvale, pak máte k dispozici ještě asi 1000 měření.
- Nízký stav baterií je zobrazen blikáním.
- Abyste baterie vyměnili, sundejte víko krytu, vložte do pouzdra nové baterie se správnou polaritou a uzavřete víko schránky baterií.

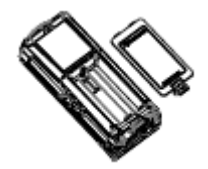

#### **Přehled částí přístroje CA770**

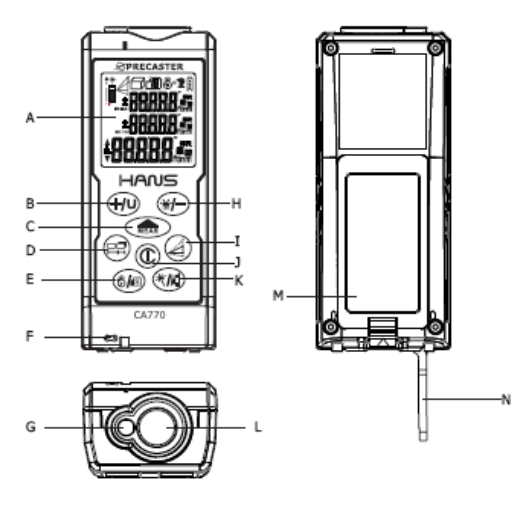

- 
- 
- 
- Rozměr Vytyčení
- E. Odpočítávací měření/Paměti
- F. Držák pásky na ruku
- G. Okénko vysílače laseru
- H. Odečti / Podsvícení
- I. Pythagorova věta I, II & III
- A. LCD 3. Tlačítko zapnutí/mazání
- B. Přepínač Přičti/jednotky K. Přepínač reference/ukazovátka laseru
- C. Měření/Dyna‐měření L. Okénko přijímače odraženého paprsku
- D. Funkce měření **M.** Kryt baterií
	- Plocha N. Výklopný měřící hrot

### **Přehled částí obrazovky**

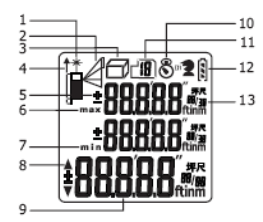

- 
- 
- Jednoduchý Pythagoras **1988 7.** Displej minima
- Měření plochy 11. Paměti
- 
- 1. Indikátor laseru 5. Přičti a odečti
- 2. Nepřímé měření  $\overline{a}$  6. Displej maxima
	-
	- Součet dvou Pythagorů 8. Indikátor směru vytyčení
	- Odečet dvou Pythagorů **Machalach Machalach Brazovka** a jednotky
- 3. Měřící funkce 10. Odpočítávací měření
	-
	- Měření objemu 12. Stav baterií
- 4. Měřící reference 13. Sub‐obrazovka a jednotky

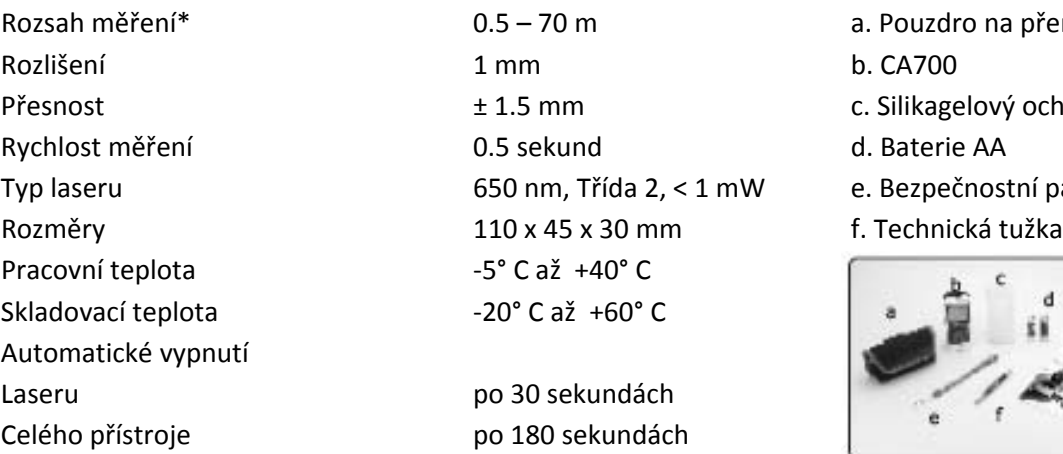

#### **Specifikace Veškeré příslušenství**

- a. Pouzdro na přenášení
- 
- c. Silikagelový ochr. povlak
- d. Baterie AA
- e. Bezpečnostní páska
- f. Technická tužka

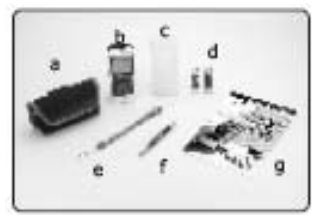

\*Pracovní rozsah a přesnost závisí na tom, jak dobře se odrazí energie laseru odrazí od povrchu (většinou se jedná o rozptýlené světlo) a na odrazivosti cíle. Jas laserového bodu je možno zvýšit použitím cílové destičky (Kodak White), což pomůže zvýšit rozsah přístroje a jeho přesnost.

\*Za příznivých podmínek by měla být přesnost přístroje ± 1.5 mm (2δ) a kolísání odchylky ± 0.25 mm/m je nutno brát v úvahu po deseti metrech.

\*Za nepříznivých podmínek jako jsou silné sluneční světlo, hrubý povrch cíle, velmi krátké vzdálenosti nebo příliš slabý či příliš silný odražený signál, se může stát, že odchylka dosáhne více než ± 10 mm a vyvolá se cykl nejednoznačnosti, který povede k neočekávaným výsledkům.

### **Zapnutí přístroje**

Ë

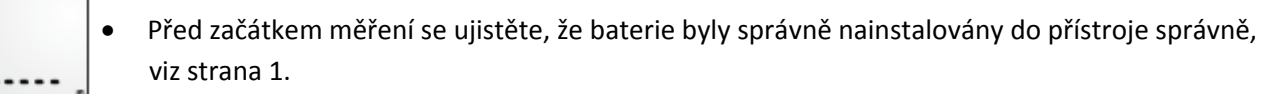

- Stiskněte jednou tlačítko (C), abyste přístroj aktivovali.
- Počáteční obrazovka bude blikat po dobu kontroly přístroje.
- Po skončení kontroly přístroje se na displeji ukáže obrazovka standby.

#### **Měřící vzdálenost**

• VAROVÁNÍ!

Po zapnutí přístroje bude vyzařován paprsek laseru. Zkontrolujte si ikonku v levém horním rohu obrazovky, zda se paprsek vysílá.

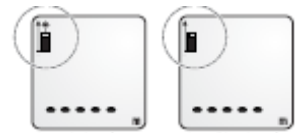

- Pokud laser není aktivní, stiskněte (TEAS), abyste ho spustili.
- Pak zaměřte paprsek laseru na váš cíl a snažte se držet jeho tečku na tomto cílu.
- Stiskněte (FRAS), abyste aktivovali měření.
	- Celé měření skončí, až uslyšíte cvaknutí a naměřený výsledek se ukáže na hlavní obrazovce.
	- Po měření se laser vypne.

#### **Sečtěte naměřené vzdálenosti**

- Výpočet součtu vzdáleností je jednoduchý s pouze několika tlačítky.
- Pokud už máte první rozměr, stiskněte  $\bigoplus$ , abyste si ho uložili do paměti (přechodně).
- Pak změřte další vzdálenost a až jí budete mít, stiskněte znovu  $\bigoplus$
- Součet se zobrazí na hlavní obrazovce a tam i uvidíte, co jste sečetli.

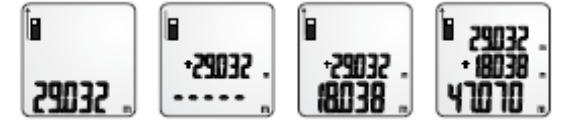

#### **Odečtěte naměřené vzdálenosti**

- Výpočet rozdílu vzdáleností je jednoduchý s pouze několika tlačítky.
- Pokud už máte první rozměr, stiskněte (\* abyste si ho uložili do paměti (přechodně).
- Pak změřte další vzdálenost a až jí budete mít, stiskněte znovu  $\mathcal{H}$ .
- Součet se zobrazí na hlavní obrazovce a tam i uvidíte, co jste odečetli.

Poznámka: Ujistěte se, že sčítáte i odečítáte ve stejných jednotkách.

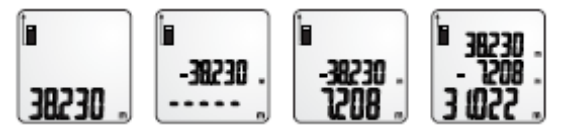

#### **Dynamické měření (Kontinuální měření)**

- Abyste aktivovali dynamické měření (kontinuální měření), podržte ikonku (milas), pak přeskočíte do měřícího módu Dyna.
- V měřícím módu Dyna bude rovněž aktivován paprsek laseru.
- Abyste ho pozastavili, stiskněte  $\widehat{\mathbb{R}}$ nebo  $\mathbb{\mathbb{C}}$
- Na obrazovce přístroje se vám ukáže Maximální a Minimální hodnota.
- Abyste Dyna mód opustili a vrátili se do normálního módu, stiskněte  $\circledR$ .

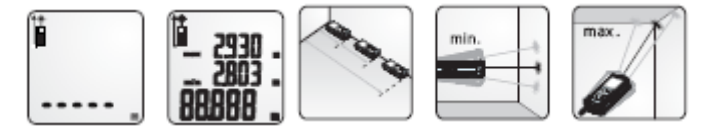

#### **Reference měření**

- Implicitně je reference měření nastavena na zadní hranu přístroje.
- Přístroj má tři reference: zadní hranu, přední hranu a konec výklopného hrotu.
- Pro změnu reference stiskněte  $\overline{(\mathbf{F}|\mathbf{I})}$ , každý stisk způsobí změnu. Sekvence změn: předek  $\rightarrow$  $z$ adek  $\rightarrow$  konec hrotu.

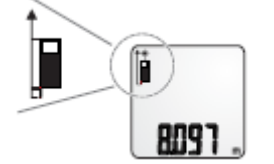

#### **Jednotky měření**

• Abyste změnili jednotky měření, podržte tlačítko  $\overline{+10}$ . Na každé podržení se změní délkové jednotky (metry, stopy, palce).

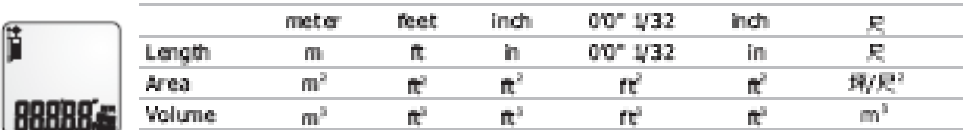

## *Měřící funkce*

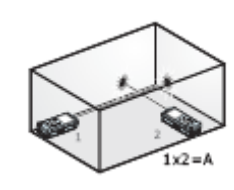

- **a. Měření plochy**
- Stiskněte jednou **v pro umožnění měření plochy (Area)**.
- Laser bude aktivován až vstoupíte do měření plochy (Area Measuring).
- Postupujte podle instrukcí na hlavní obrazovce, abyste změřili šířku a délku.
- Pokud jednou ukončíte všechny instrukce, objeví se na obrazovce plocha (Area).
- Abyste změnili zobrazované jednotky, podržte  $+10$

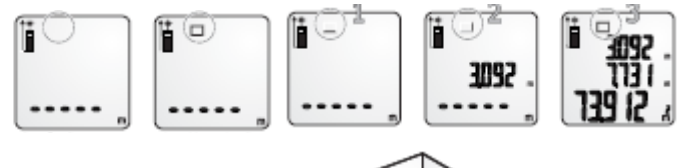

### **b. Měření objemu**

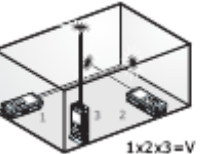

- Stiskněte dvakrát **D** pro umožnění měření objemu (Volume).
- Laser bude aktivován až vstoupíte do měření plochy (Area Measuring).
- Postupujte podle instrukcí na hlavní obrazovce, abyste změřili šířku, délku a výšku.
- Pokud jednou ukončíte všechny instrukce, objeví se na obrazovce objem (Volume).
- Abyste změnili zobrazované jednotky, podržte  $\bigoplus$ .

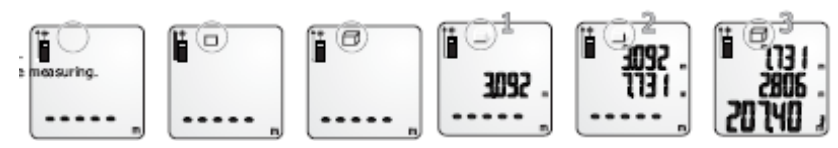

### **c. Nepřímé měření**

- Stiskněte (e), abyste vstoupili do nepřímého měření.
- Všechny výpočty jsou založeny na Pythagogově větě (a $2 + b^2 = c^2$ ) a výška se při nich měří nepřímo.
- Pokud vstoupíte do nepřímého měření (Indirect Measuring), bude aktivován laser. Postupujte podle instrukcí na obrazovce, abyste dostali šikmou vzdálenost a vodorovnou vzdálenost, z nichž se pak vypočte výška.
- Pro Pythagora II (součet dvou výšek) a Pythagora III (rozdíl dvou výšek) je pokročilý výpočet založen na Pythagoru I.

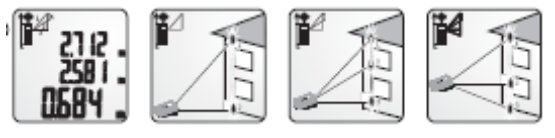

#### **Spínač podsvícení a spínač laserového ukazovátka**

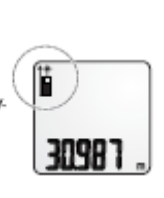

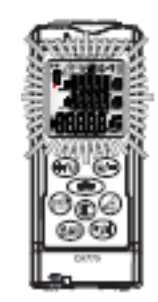

- Abyste u přístroje zapnuli či vypnuli podsvícení displeje, stiskněte
- Abyste aktivovali laserové ukazovátko, podržte Rovněž i ikonka laseru se bude zobrazovat trvale.

#### **Chybové kódy**

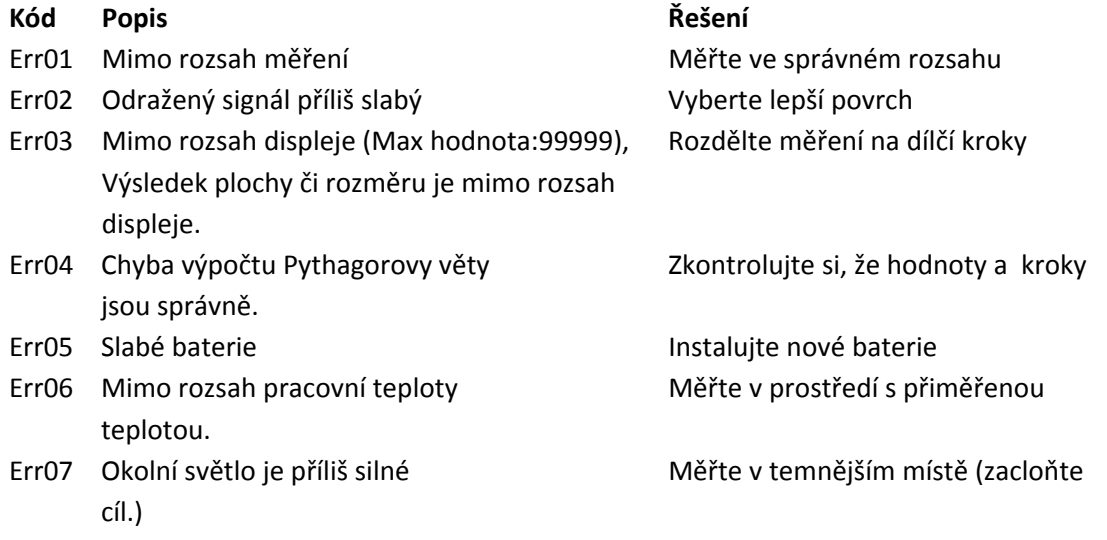

#### **Záruka suportu**

Prosím kontaktujte svého dodavatele, pokud budete mít nějaký problém s dálkoměrem.

Geoobchod, s.r.o. Gen. Svobody 56 533 51 Pardubice Czech Republic

Tel: 800 123 228 [www.geoobchod.cz](http://www.geoobchod.cz/)